## **Disabling an Admin**

You can disable an admin, preventing them from logging in to the Admin Area. This will also remove them from report output.

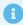

For more information, see Administrators and Permissions and Support Tickets.

## Disable an Admin

To disable an admin:

1. Go to Configuration > Manage Admins:

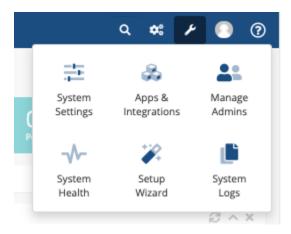

- 2. Click **Edit** next to the admin you want to disable.
- 3. Check Disable.
- 4. Click **Save Changes**.

Disabling an Admin Page 1